## 1. 手動でソフトウェア更新する

G'zOne TYPE-Lのソフトウェア更新が必要かを確認し、更新が必要な場合はG'zOne TYPE-Lのソフトウェアを更新することができ ます。また、電波状態が悪かったり、電池残量が少なかった場合、ソフトウェア更新が中断する場合があります。その際は、電池を 十分に充電していただき、電波状態の良い場所で、お客様ご自身の操作によりソフトウェア更新を行っていただきますようお願い 申し上げます。

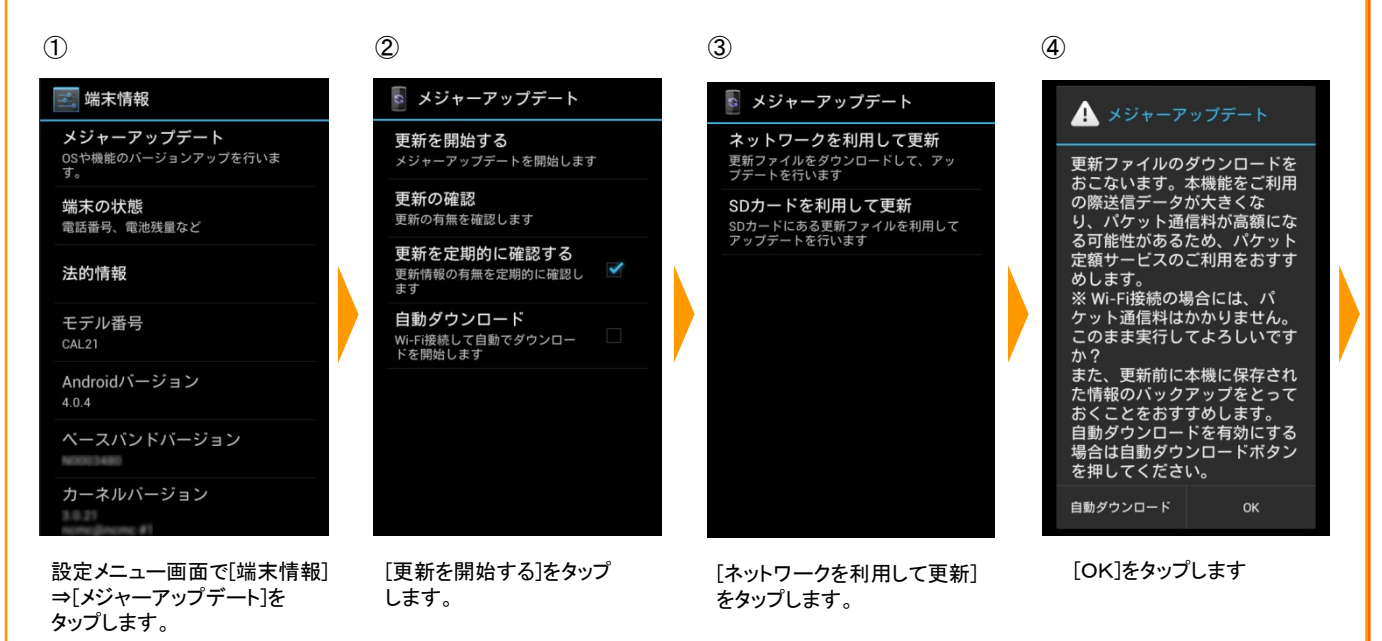

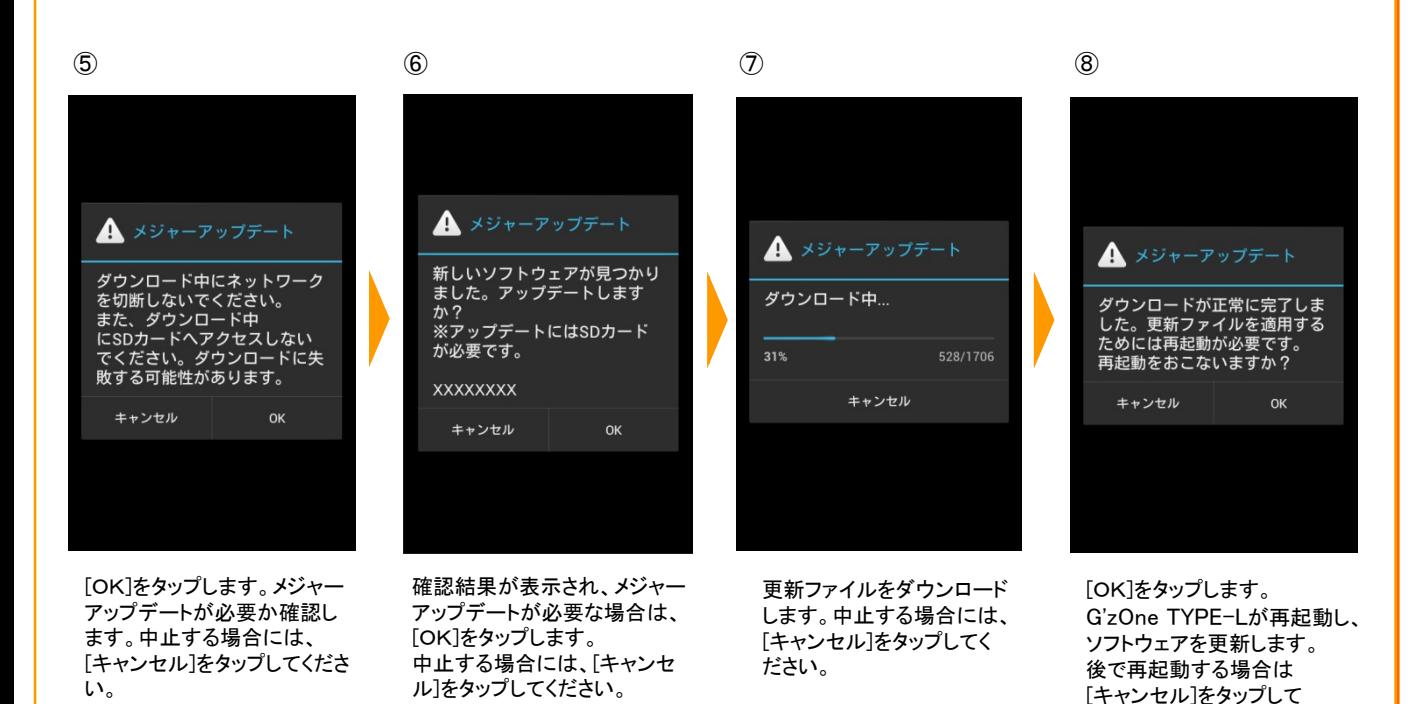

●メジャーアップデートの確認結果(1-⑤)において、アップデートの必要が無い場合は「更新の必要はありません。このままお使いください。」 と画面に表示されますので、[OK]をタップしてメジャーアップデートを終了してください。 と画面に表示されますので、

ください。

## 2.ソフトウェア更新の有無を確認 2-1:手動で確認する

手動でソフトウェア更新の有無を確認します。ソフトウェア更新が必要な場合は、メッセージが表示され最新のソフトウェアへの アップデート方法が表示されます。

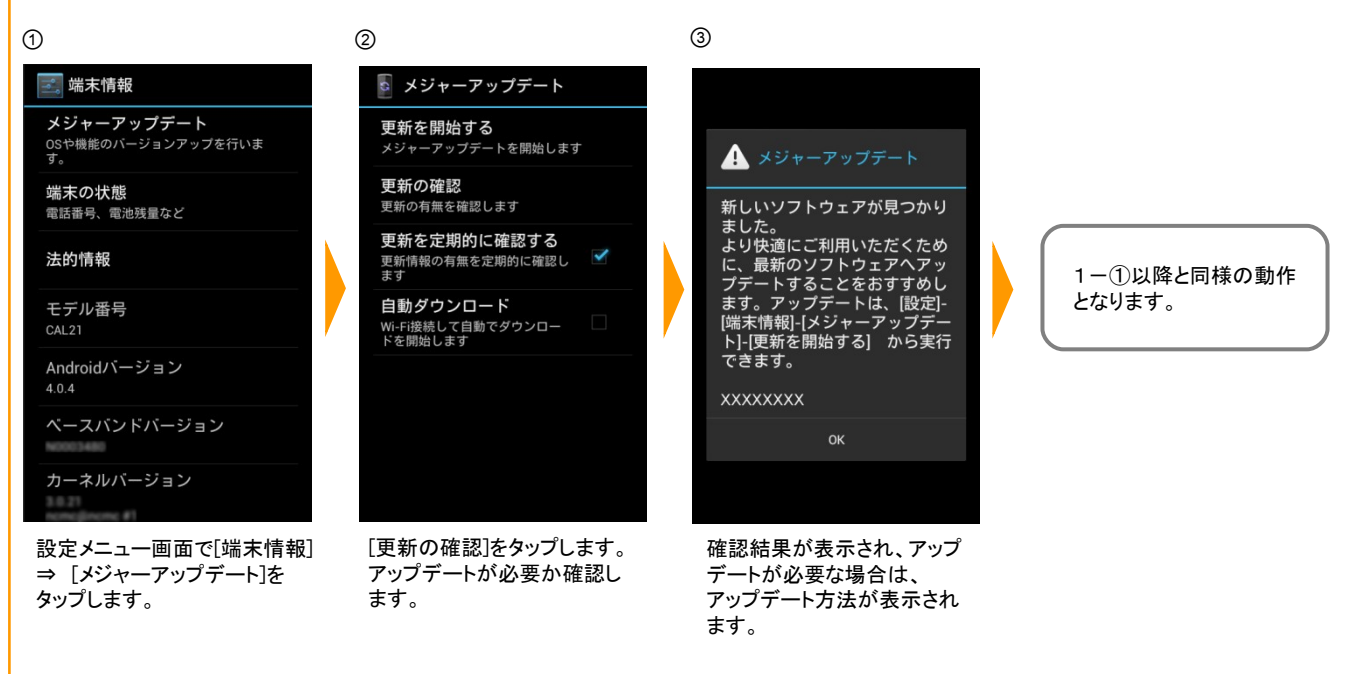

●更新の確認結果(2-1-③)において、アップデートの必要が無い場合は「更新の必要はありません。このままお使いください。」と画面に 表示されますので、[OK]をタップしてメジャーアップデートを終了してください。 表示されますので、[OK]をタップしてメジャーアップデートを終了してください。

## 2-2:更新を定期的に確認する

ソフトウェア更新の有無を定期的に自動で確認し、更新を確認するとステータスバーメッセージでお知らせします。

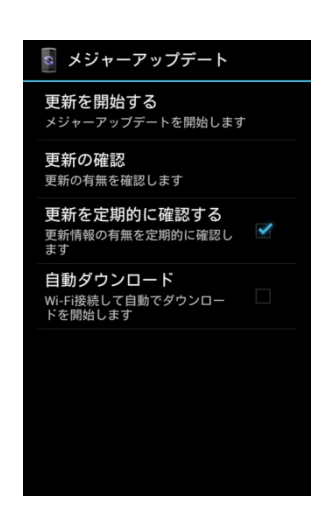

設定メニュー画面で[端末情報] ⇒ [メ ジャーアップデート]の[更新を定期的に確認 する]にチェックが入っていることを確認する

。

入っていない場合は[更新を定期的に確認す る]をタップする。

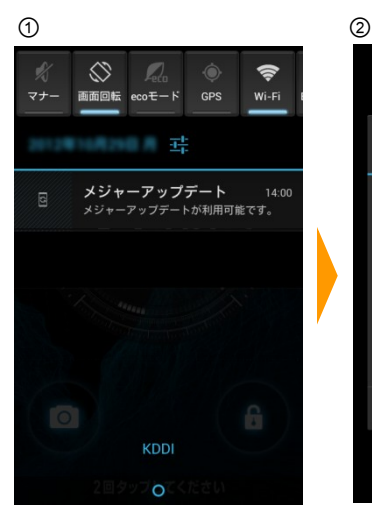

ソフトウェアの更新を確認する と、ステータスバーメッセージで お知らせします。 メッセージをタップします。

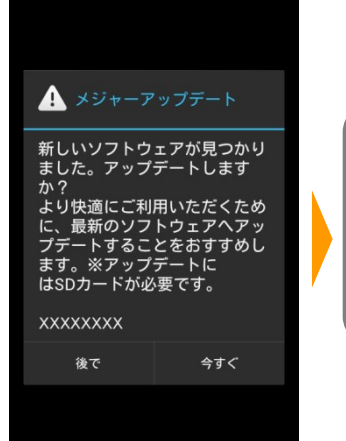

1-④からと同 様の動作となり ます。

[今すぐ]をタップします。キャン セルする場合は[後で]をタップ してください。

●更新確認表示(2-2-②)において、[後で]をタップしてキャンセルした場合、次回の更新の確認に時間がかかる場合があります。その場合は、 手動で確認する(2-1)を行ってください。 手動で確認する(2-1)を行ってください。

#### 3.ソフトウェアの自動更新

ソフトウェア更新の有無を定期的に自動で確認し、無線LAN(Wi-FiⓇ)を利用して更新ファイルを自動的にダウンロードするかどうか を設定できます。

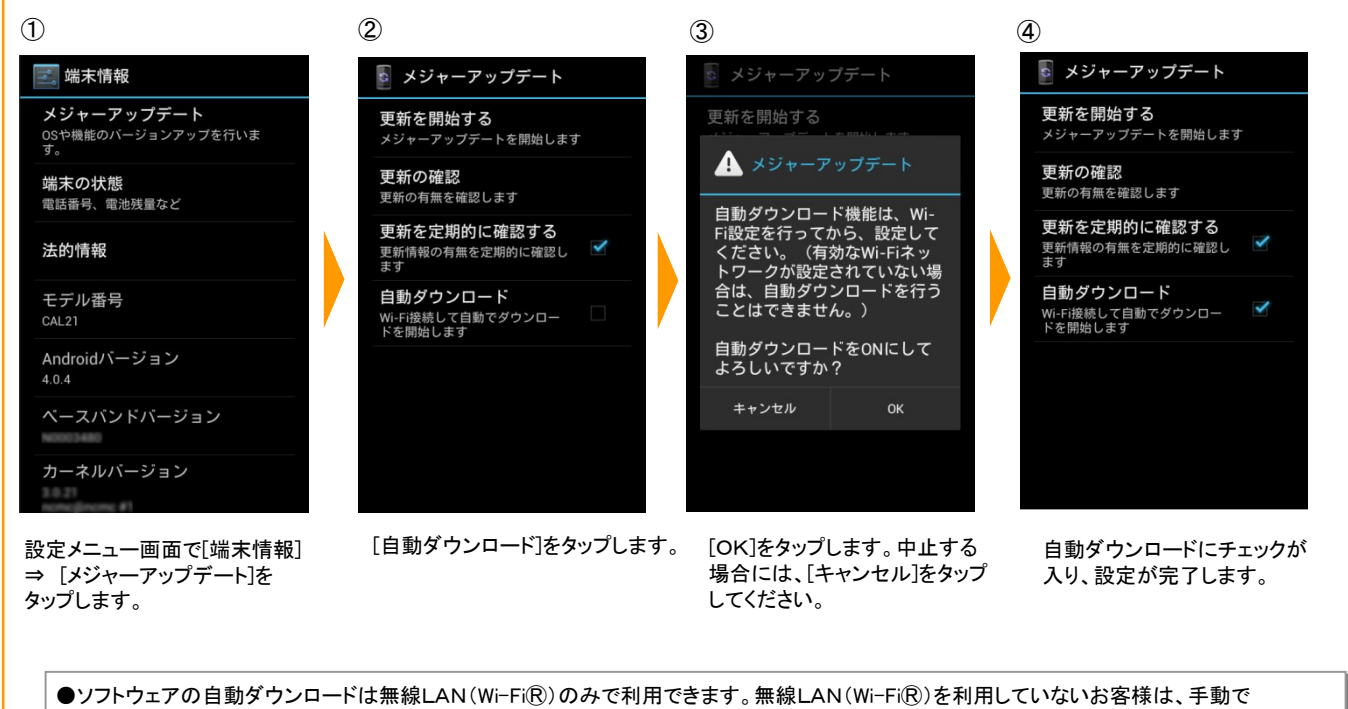

ソフトウェアの更新を行ってください。 ソフトウェアの更新を行ってください。

# G'zOne TYPE-L ソフトウェア更新の操作手順について

### <ソフトウェア更新における注意事項について>

- ●メジャーアップデートをLTE/3Gネットワークを利用して行う場合は、パケット通信料がかかります。高額になる 場合がありますので、パケット通信料定額/割引サービスへのご加入をおすすめします。 (無線LAN(Wi-Fi®)を利用して通信する場合は、パケット通信料はかかりません。)
- ●ソフトウェアの更新が必要な場合は、auホームページなどでお客様にご案内させていただきます。 詳細内容につきましては、auショップもしくはお客さまセンター(157/通話料無料)までお問い合わせください。
- ●十分に充電してから更新してください。電池残量が少ない場合や、更新途中で電池残量が不足すると メジャーアップデートに失敗します。
- ●「ネットワークを利用して更新」で更新する場合は、電波状態をご確認ください。電波の受信状態が悪い場所では、 アップデートに失敗することがあります。
- ●ソフトウェアを更新しても、本製品に登録された各種データ(連絡先、メール、画像、音楽データなど)や設定情報は 変更されません。ただし、本製品の状態(故障・破損・水濡れなど)によってはデータの保護ができない場合も ございますので、あらかじめご了承願います。また更新前にデータのバックアップをされることをおすすめします。
- ●アップデートに失敗したときや中止されたときは「更新を開始する」(1-②)よりメジャーアップデートを 実行し直してください。
- ●アップデートの際、本製品の端末情報(機種名やIMEIなど)が自動的に サーバー(当社が管理するソフトウェア更新用サーバー)に送信されます。当社は送信された情報を 本製品アップデート以外の目的には使用いたしません。

#### <メジャーアップデート実行中は、以下のことは行わないでください>

- ●アップデート中に電池パックを外さないでください。電池パックを外すとアップデートに失敗することがあります。
- ●アップデート中は他の機能を起動しないでください。
- ●アップデート中は移動しないでください。

#### <メジャーアップデート実行中にできない操作について>

●ソフトウェア書き換え中は一切の操作ができません。110番(警察)、119番(消防機関)、118番(海上保安本部)へ 電話をかけることもできません。またアラームなども動作しません。ただし更新ファイルダウンロード中は音声着信 などが可能です。

#### <メジャーアップデートが実行できない場合等について>

●アップデートに失敗すると、「メジャーアップデート 書換えに失敗しました」と表示され、一切の操作ができなくなる 場合があります。このメッセージが表示された場合は、auショップもしくはPiPit(一部ショップを除く)にお持ちください。

#### <本件に関するお問合せ先>

お客さまセンター

- au携帯電話からは 局番なしの157(通話料無料)
- 一般電話からは 0077-7-111(通話料無料)
- 受付時間 9:00~20:00